# Google CCAI met Webex Contact Center provisioneren <u>r</u>

# Inhoud

**Inleiding** Voorwaarden Vereisten Gebruikte componenten Achtergrond bepaling CCAI - account- en projectterminologie Een Google-account of GCP-account voor klanten maken GCP-project maken Koppel de servicekrekening die door Cisco is geleverd aan de GCP-account van de klant Aanvullende informatie API's die in het GCP-project van de klant kunnen worden ingeschakeld Significantie van de serviceaccount geleverd door Cisco Cisco Visibility and to Customer Data Cisco Bill en andere Google Cloud-services

# Inleiding

In dit document wordt beschreven hoe u Google Contact Center Artificial Intelligence (CCAI) kunt bieden met Webex Contact Center (WXCC).

# Voorwaarden

### Vereisten

Cisco raadt kennis van de volgende onderwerpen aan:

- Google Contact Center Artificial Intelligence
- Google-analoog
- $WXCC20$

### Gebruikte componenten

De informatie in dit document is gebaseerd op deze softwareversies:

- $\cdot$  WXCC 2.0
- Google Dialoogflow ES

De informatie in dit document is gebaseerd op de apparaten in een specifieke

laboratoriumomgeving. Alle apparaten die in dit document worden beschreven, hadden een opgeschoonde (standaard)configuratie. Als uw netwerk levend is, zorg er dan voor dat u de mogelijke impact van om het even welke opdracht begrijpt.

# Achtergrond

Webex Contact Center-klanten kunnen gebruikmaken van Virtual Assist en Conversational Interactive Voice Response (IVR) functies die worden ondersteund door Google CCAI. Customer Virtual Assist (CVA) is een functie van Cisco Unified Customer Voice Portal (CVP) en Virtual Voice browser (VVB) en maakt deel uit van de Cisco Contact Center-portefeuille.

Dit document beschrijft de stappen die partners of klanten moeten volgen om de Google CCAIservices die door Cisco zijn aangeschaft, mogelijk te maken en aan te bieden dat ze met Cisco Contact Center Solutions werken.

## bepaling

A<sub>20</sub> Team **A2Q Team**<br>**Approval** m w orde YES **A2O Relea** Hold Oun **hovisioning Setup Provisioning**<br>Notification Provisioning Complete Form Smartsheet o event Provision.png м JSON Associated with WxCC or GCD Drei GCP **PETER** 

Dit werkschema geeft de stappen aan die vereist zijn om CCAI voor Cisco-partners te leveren:

De stappen voor een succesvolle verstrekking van kunstmatige intelligentie worden hier beschreven:

Stap 1. Plaats de opdracht op CCW.

Partners of klanten kunnen inloggen bij Cisco Sales Portal - CCW met hun CCO-id en de opdracht voor Google CCAI plaatsen.

Stap 2. Maak uw GCP-account en GCP-project (GCP-project van de klant) waar uw CCAItoepassingen worden gehost.

Opmerking: Voor meer informatie over het maken van de GCP-account en -project volgt u deze secties in dit document: Een Google-account of een GCP-account voor klanten maken en een GCP-project maken.

Stap 3. Formulier ter beschikking van de CCAI.

Vul dit provisioningformulier in om een CCAI-account bij Cisco te verkrijgen: [Formulier](https://app.smartsheet.com/b/form/5c705d899adf412692d74e0b2f16e810) voor [levering](https://app.smartsheet.com/b/form/5c705d899adf412692d74e0b2f16e810) SmartBlad

Stap 4. Koppel de Cisco-meegeleverde servicekaart aan het GCP-project van de klant.

Zodra u het bericht van de provisioningvoltooiing van Cisco ontvangt, biedt Cisco de servicekaart die met uw GCP-account kan worden gekoppeld en met uw contactcentertoepassingen kan worden geïntegreerd. Dit vult het Google CCAI-provisioningproces met Cisco aan.

Opmerking: Voor meer informatie over de manier waarop u de servicekaart kunt associëren die met uw GCP-account wordt geleverd, volgt u de sectie Associeer de servicekaart die door Cisco is geleverd aan de GCP-account van de klant in dit document.

## CCAI - account- en projectterminologie

GCP: Het Google Cloud Platform is een bedrijf dat hulpmiddelen berekent om toepassingen op het web te implementeren en te gebruiken.

GCP-project: Het GCP-project bestaat uit een reeks gebruikers, een reeks API's, facturering, verificatie en controle-instellingen voor deze API's. Dit is waar CCAI-toepassingen worden gehost.

De Cisco-servicesaccount: Het Cisco Project (Google noemt dit Partnerproject) is een shell die wordt gebruikt om factureringssleutels te beheren en autorisatietoetsen te genereren gebaseerd op de servicerekening die aan het GCP-project van de klant is gekoppeld.

## Een Google-account of GCP-account voor klanten maken

De Google-account van de klant is vereist om CCAI-toepassingen te maken die gebruik maken van Dialoogflow of Tekst-to-Speech of Speech-to-text of Agent Assist. Raadpleeg [HIER](https://cloud.google.com/) voor meer informatie over het opzetten van uw Google-account.

Raadpleeg [HIER](https://dialogflow.com/) voor meer informatie over het maken van uw Dialoog[-s](https://dialogflow.com/)troomtoepassing.

Opmerking: Raadpleeg ook voor het verkrijgen van de toets die is gekoppeld aan de GCPservicekaart: *[cisco-ccai-onboarding@cisco.com](mailto:cisco-ccai-onboarding@cisco.com)* of neem contact op met het Cisco CCAIinstapteam.

## GCP-project maken

Volg deze stappen om een GCP Project in Google te maken:

Stap 1. Meld u aan bij https://cloud.google.com/ met uw bedrijf of Google-account dat u wilt gebruiken om de CCAI-services te beheren.

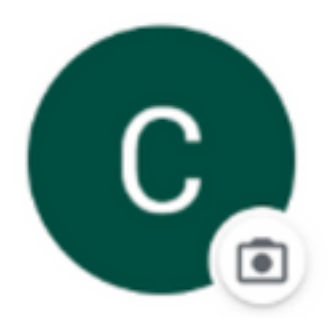

## **Customer XXX**

customer.test.ccai@gmail.com

Manage your Google Account

Stap 2. Klik op de console.

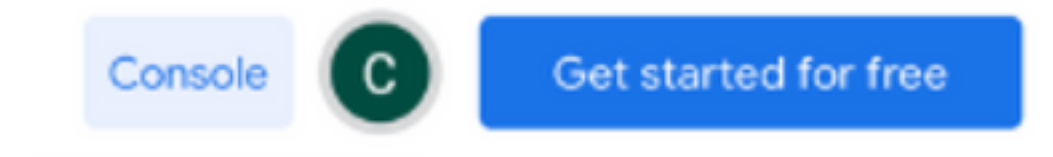

Stap 3. Voor het eerste loggen wordt u gevraagd de servicesvoorwaarden te aanvaarden. Klik op Akkoord en doorgaan.

### Google Cloud Platform

#### **Welcome Customer!**

Create and manage your Google Cloud Platform instances, disks, networks, and other resources in one place.

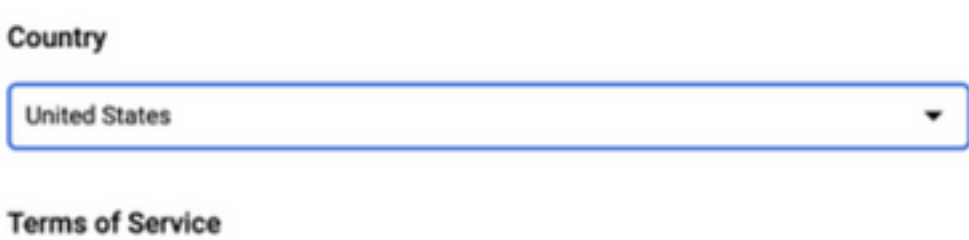

I agree to the Google Cloud Platform Terms of Service, and the terms of service of any applicable services and APIs.

**AGREE AND CONTINUE** 

Stap 4. Klik op Maken om een nieuw project te maken.

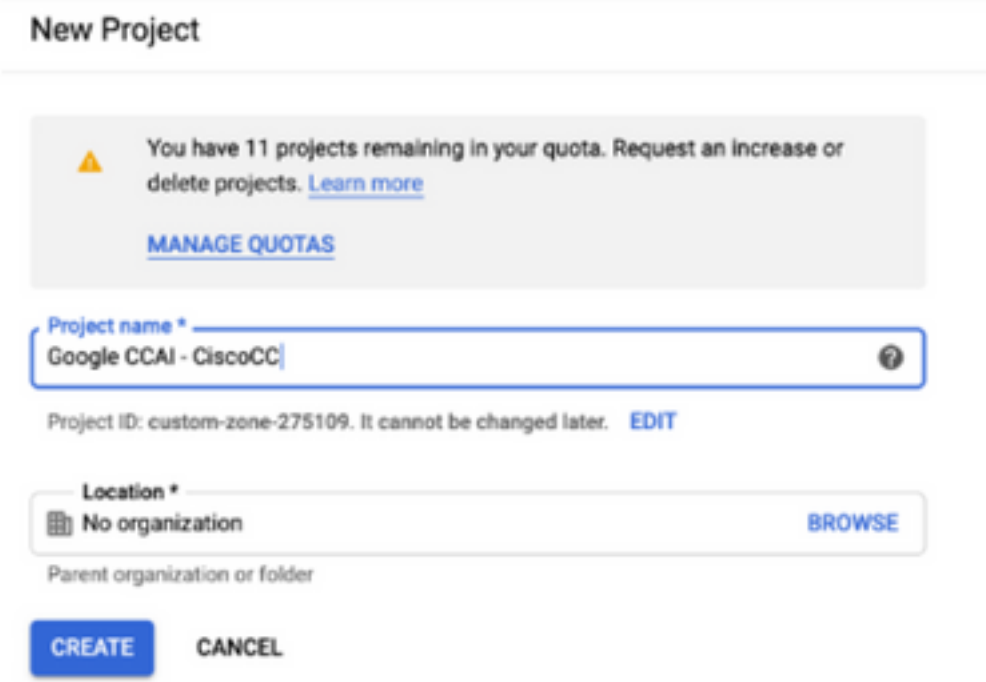

Stap 5. Klik op Maken.

Stap 6. Klik op Project en selecteer het nieuwe project.

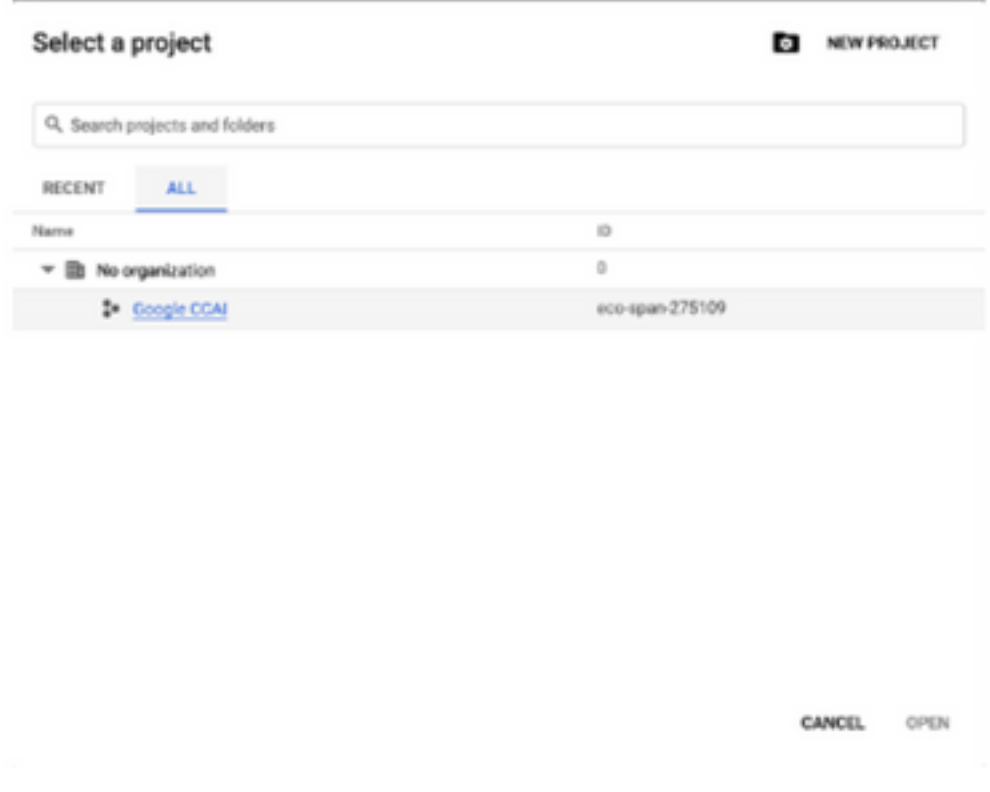

Stap 7. Klik op Openen.

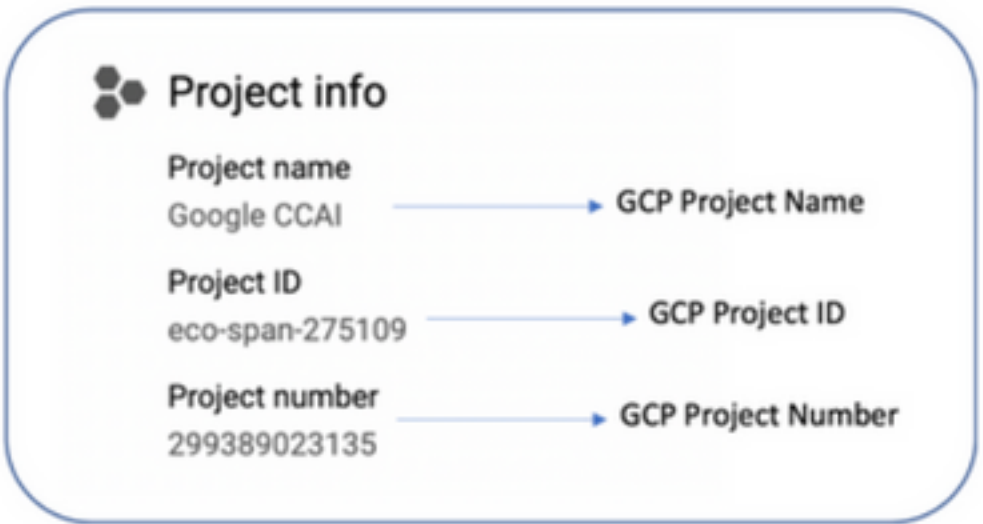

# Koppel de servicekrekening die door Cisco is geleverd aan de GCP-account van de klant

Stap 1. Meld u aan bij het GCP-portal: https://cloud.google.com/

- Stap 2. Navigeer naar console.
- Stap 3. Vanuit het linker navigatiedeelvenster, navigeer naar IAM en Admin en klik op IAM.

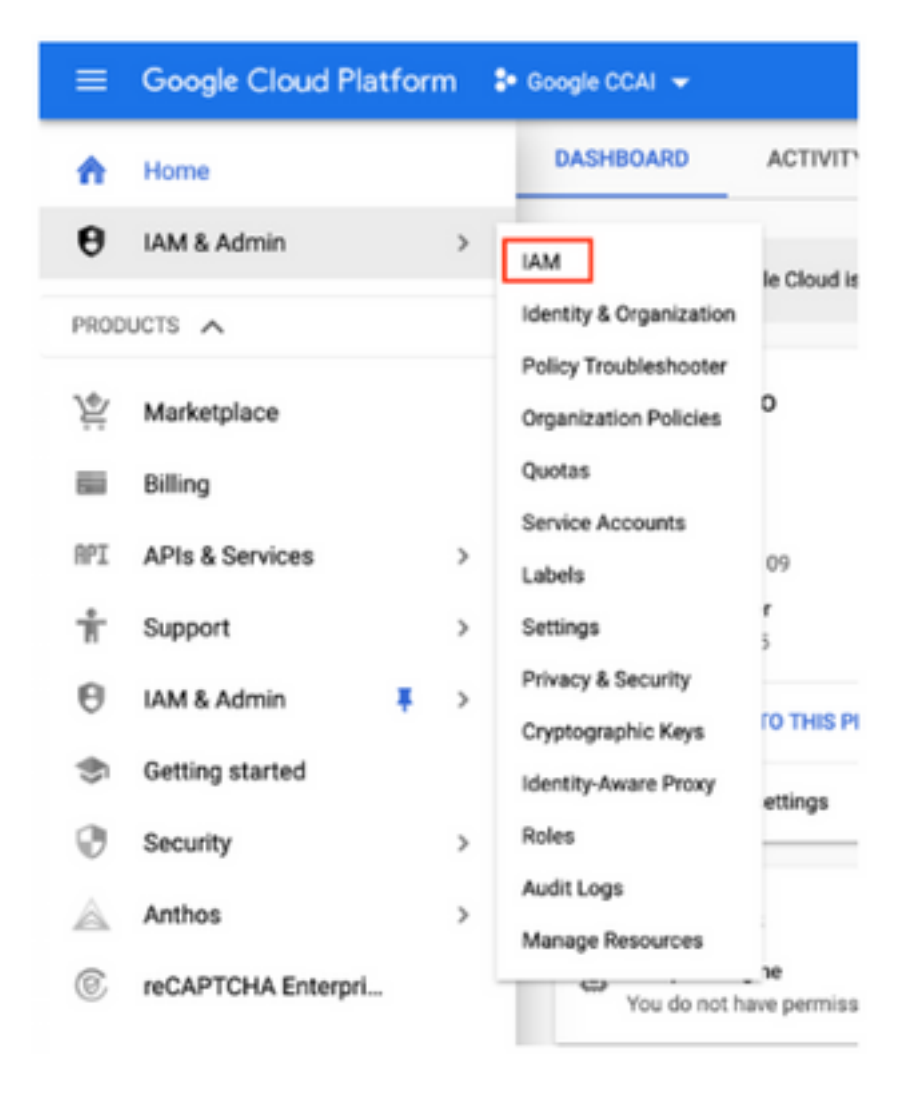

Stap 4. Klik op de IAM-pagina op Add Lid.

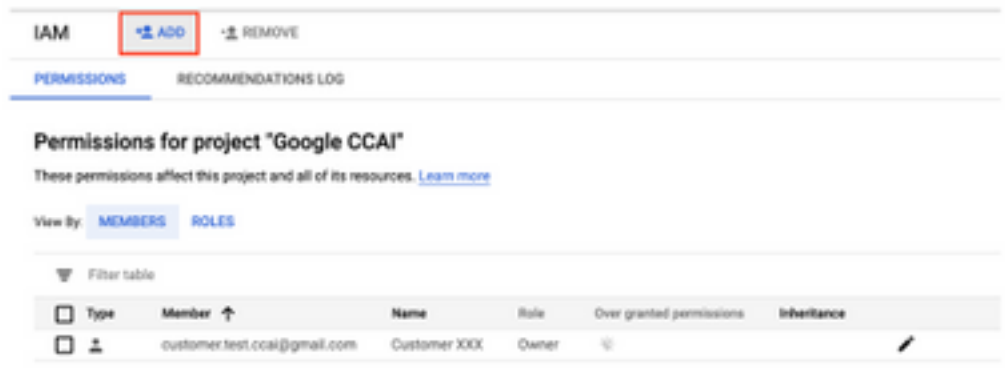

Stap 5. Voeg deze gegevens toe:

- 1. Nieuwe leden: Naam van de servicesaccount die door Cisco is geleverd
- 2. Rol: Dialoog-flow API-beheer

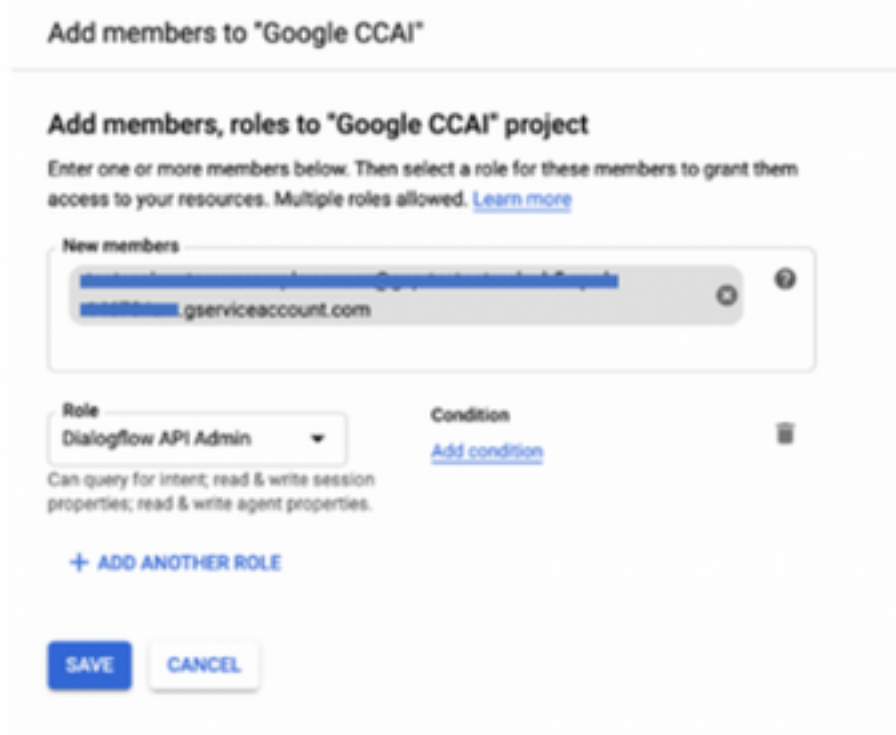

Stap 6. Klik op Opslaan.

**Aanvullende informatie**

### API's die in het GCP-project van de klant kunnen worden ingeschakeld

Zorg ervoor dat CVA kan werken voor Dialoogflow API, zodat virtuele agents of virtuele selectietekens kunnen worden gemaakt. Rest van de API's wordt mogelijk gemaakt door Cisco terwijl de toegestane lijst is gemaakt en kan worden gebruikt door de servicekaart die door Cisco is geleverd.

#### Significantie van de serviceaccount geleverd door Cisco

De servicekaart die door Cisco aan CCAI-klanten wordt geleverd, stelt de klanten in staat om deze API's te gebruiken om te integreren met de CC-toepassingen:

- Dialoog-API
- Tekst-to-Speech API
- Speech-to-Tekst API

#### Cisco Visibility and to Customer Data

Cisco heeft geen zichtbaarheid op klantgegevens of interactieberichten tussen contactcenters en de virtuele router van Google. Cisco krijgt alleen de gegevens over het gebruik van API die voor facturering kan worden gebruikt.

#### Cisco Bill en andere Google Cloud-services

Als onderdeel van de provisioning maakt Cisco alleen API's mogelijk die gerelateerd zijn aan CVA en klanten krijgen servicerekening om deze API's te gebruiken. Deze serviceaccount werkt niet bij enige andere Google Cloud Services.

Klanten kunnen hun GCP-project nog steeds gebruiken om extra cloudservices van Google mogelijk te maken en ze worden direct door Google aangerekend vanaf hun eigen factureringsaccount.

#### Over deze vertaling

Cisco heeft dit document vertaald via een combinatie van machine- en menselijke technologie om onze gebruikers wereldwijd ondersteuningscontent te bieden in hun eigen taal. Houd er rekening mee dat zelfs de beste machinevertaling niet net zo nauwkeurig is als die van een professionele vertaler. Cisco Systems, Inc. is niet aansprakelijk voor de nauwkeurigheid van deze vertalingen en raadt aan altijd het oorspronkelijke Engelstalige document (link) te raadplegen.